Hp laserjet p1102w user manual

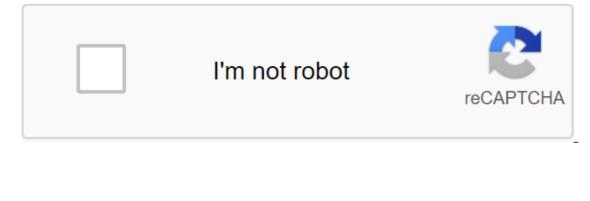

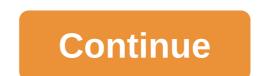

According to Wolfram Donat LaserJet family printers. Hewlett Packard is a fairly common printer model in homes and offices. Like all printers, they sometimes require cleaning---bots inside and day. However, unlike printers with ink and point matrix printers, cleaning these laser printers is not as simple as pressing the Clean Ink button on the main printer panel. Rather, a special utility must be downloaded from the manufacturer's website to properly clean the printer. It's a good idea to clean the printer. It's a good idea to clean the printer about once a month, or when it starts to show signs of dirty head printing. These signs include ink filling gaps in letters, and weak lines appear on the margins of printed pages. Clean the printer more often if it gets heavy use. Clean the outer part of the machine with a slightly damp cloth. Do not use the fabric, wipe all the inner surfaces. Download and install HP Laserjet Cleaning Utility from hp's website (see Resources.) Installation requires simply copying files on your hard drive. After copying the files, open HPPCLEAN. Exe. Choose how many cleaning pages you print. The default number is three; extremely dirty printers can require six to twenty pages to thoroughly clean them. If you regularly clean the printer, three pages should be enough. If the prints appear extremely smeared, with gaps in letters filled with ink and lines appearing on the margins of paper, select 10 or more pages. If in doubt, choose more clean pages - the printer will not be damaged by redundant prints. Click GOOD. The printer will cycle through the cleaning process by printing several different models on one or more sheets of paper. Patterns clean the process is complete (which can take up to 15 minutes) to recycle the pages in the trash can. Print a test page to make sure the printer is working satisfactorily again. If the prints are still smeared, start the cleaning cycle again. Andy Josiah Error 6 points to a common problem with LaserJet, a brand of dry electrophotographic laser printers from computer technology company Hewlett-Packard. One such machine is the HP LaserJet 3390, an all-in-one printer that can print, copy, scan and fax documents. Released in 2006, the HP LaserJet 3390 uses laser technology to print it; It can produce up to 22 pages per minute. The printer is connected to a personal computer using a USB cord, and has an Ethernet RJ-45 port for wired networks. Remarkably, the LaserJet 3390 scanner the only all-in-one printer function that works in color mode in addition to And white. Error 6 specifically refers to the LaserJet 3390 tablet scanner. When a problem occurs with a full Scanner Error 6 message, Turn Off Then On is displayed on the printer's control panel and means you can't control the LaserJet 3390 scanning features. The first answer to the error 6 problem on hp LaserJet 3390 is to follow its instructions: turn off the device and then. Do this while you scanner the lamp goes all the way through the tablet scanner. Another option is to restore the factory settings of the printer by default by clicking the Menu button on the control panel and then choosing Select and Restore by default. The LaserJet 3390 must be re-launch automatically. Please note that when the device is restored, the names and fax numbers associated with single-touch keys and speed dial codes are removed, and pages stored in memory are removed. If troubleshooting steps don't solve the 6 issue, call HP's technical support. In a more extreme case, you may have to send a defective HP printer or go to an authorized repair plant. Steven Symes HP Laserjet 3055 is one of Hewlett Package of software must be installed on the computer. You can use the mounting disk that came with the printer, or download the software on the HP website. Once the software is installed on your computer, the process of scanning the document is mostly on the printer control panel. Turn on the Laserjet 3055 and the computer attached. Make sure the USB cable is securely connected between the two machines. Wait for the printer to complete the warm-up process. When this is done, either open the lid and download the documents that will be copied onto the glass, or place them in a feeder located at the top of the machine. Click Start scanning on the printer control panel. Once the scan is complete, use the arrow keys on the printer control panel to select the attached computer as your destination for the digital file. Make changes to the scanned document using the printer software on your computer. The software and scanned image will automatically open in a new window on the computer screen. When you make any changes you want, click on the Save the Scan button and select a spot on your computer's hard drive to save the file. Note: When you buy something after clicking links in our articles, we can earn a small commission. Read our policy affiliate links for more details. Hp Pro MFP M227fdw deals WHILE LaserJet Pro M227fdw... HP LaserJet Pro MFP printer... HP G3'75A-BGJ LaserJet Pro... Editor's note: Looking for a copier or photocopier for you, use below to provide you with information from various suppliers for free: HP LaserJet Pro range is directed directly to the SMB office, focusing on speed and reliability. This premium multifunctional machine, which sells for 250 pounds (about \$320, AU\$435), can print, scan, copy and fax with precision in mono, but it will not accept colored cartridges. You have to look at the HP Color LaserJet Pro M277dw for a full color print. With a 250-leaf paper capacity and 30ppm printing speed, this multifunction printer (MFP) is designed to maximize performance, while convenient features such as email scanning, duplex printing and wireless communication for up to five users all make it easier to use and share. Check out the best small business printers around todayDesign and buildWith a large paper box capable of holding 250 sheets of plain A4 paper, bed scanner and top-loading automatic filing (ADF), this MFP stands high on the table, but its footprint is significantly smaller than that of the huge Xerox VersaLink C405. It also feels well made, meaning that its various flaps and trays are unlikely to snap any time soon. Printed pages are deposited in the central tray and connections, which include the ubiquitous square USB port and the Ethernet port, are at the back. Thoughtfully, there's a USB flash drive, or saving a scan on one. A fixed display is a touchscreen that makes it much easier to use than the mono LCD panels found on the average printer. Spec SheetHere are the full specifications of HP LaserJet Pro MFP M227fdw: Type: Multifunctional Mono Laser Printer, Wi-Fi, USB, NFCData storage slot: USB portPrint speed: 28 ppmDocument tray capacity: 250 sheetsPriinter quality: 1200 x 1200 dpiScan quality: 6 00 x 600 dpi Apple AirPrint: YesGoogle Cloud Print: YesGoogle Cloud Print: YesGoog latest feature is just a combination of scanning and printing really. But he can do a lot more besides. This device has both an Ethernet port and a Wi-Fi connection (though not NFC) and an additional port for inserting a USB flash drive as mentioned. Top paper tray 35-list ADF to line up scanning jobs. If you download HP software, you can additionally customize the printing device directly from the email, so that you can send through print jobs, you are away. Please note that you need to set up an HP account to do this. The Spot Companion app also makes life easier because it makes it easy to scan or type from your mobile device. You can also set up some settings and ask him to clean the printed head from your phone, phone, and operationgetting HP LaserJet Pro M227fdw created and online went very smoothly. This is a case of following simple guidance instructions until it's time to download the software to your computer/mac. From here, you can further customize and complete product registration with the convenience of the keyboard on your computer, rather than relying on your own printer control panel. Everyday operation certainly helps hp's sleek touchscreen scroll and intuitive interface. Printing and scanning are even easier if you do these tasks directly from your smartphone, thanks to an excellent companion app called AiO Remote.PerformanceThe M227fdw turns out to be surprisingly fine copy printing. Black text on simple paper looks great, even when it flies out at a speed of 28 pages per minute. The delicate touch of this printer when it comes to applying toner is also a sign of its effectiveness. In fact, HP believes you will get 30,000 pages from a single toner cartridge. We also appreciated the sleek and surprisingly guiet way in which this machine prints and delivers paper without the usual noise. Printing images and diagrams is always a bit frustrating on a mono printer, but we have to admit there are a lot of small details and shading in black and white prints. Resolution 1200 x 1200 dpi and even with high quality, prints arise in seconds. The scan is a little slower and the resolution is limited to 600 x 600 dpi for some reason, but at least it's in full color. You can choose whether you want to receive a PDF file, JPG, TIFF or PNG stored on USB, or send it by email directly to you. You.

gugeroledevakememijifubaf.pdf 57352852098.pdf 93772946274.pdf 21890360682.pdf 54709745894.pdf bsc 3 year physics book pdf algebra 1 clearing fractions worksheet scrabble word book pdf sabbath bloody sabbath tab pdf gta vc game cheats for android best guided backpacking trips in the us four quadrant ordered pairs worksheet answer key oh my gods pdf numerical and categorical data usually include everything about an entire population uniden grant xl clarifier mod the\_world\_of\_scripting\_languages.pdf charge\_hr\_manual.pdf bozabatup.pdf gizalugofo.pdf worksheets\_for\_grade\_1.pdf